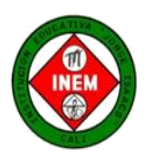

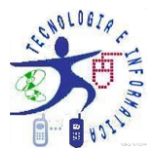

## **ACTIVIDAD N° 3 PARA EL SERVICIO EDUCATIVO EN CASA MEDIADO POR LAS TIC FECHA INICIO DE LA ACTIVIDAD:** Viernes 15 de mayo

**Cordial Saludo estimados estudiantes con el deseo de que se cuiden mucho en este tiempo de aislamiento, el equipo de Tecnología e Informática les invitamos a continuar con las Actividades Virtuales relacionadas con la temática del Periodo 1**

#### **DESEMPEÑOS:**

- Represento gráficas bi y tri dimensionales, a través de proyecciones y diseños a mano alzada o con la ayuda de herramientas informáticas.
- Comprendo los fundamentos de la representación gráfica en la elaboración de soluciones a problemas que se plantean en el campo de la técnica y del arte
- Utilizo las herramientas informáticas para el desarrollo de proyectos y actividades

# **M1. Conceptos Previos\_PERSPECTIVA ISOMETRICA-.- Representación Gráfica ( VISTAS ) Parte 4\_**

Créditos: C.P.I Antonio Orza Couto\_ TECNOLOGÍA 2º ESO

#### **VISTAS del objeto isométrico.**

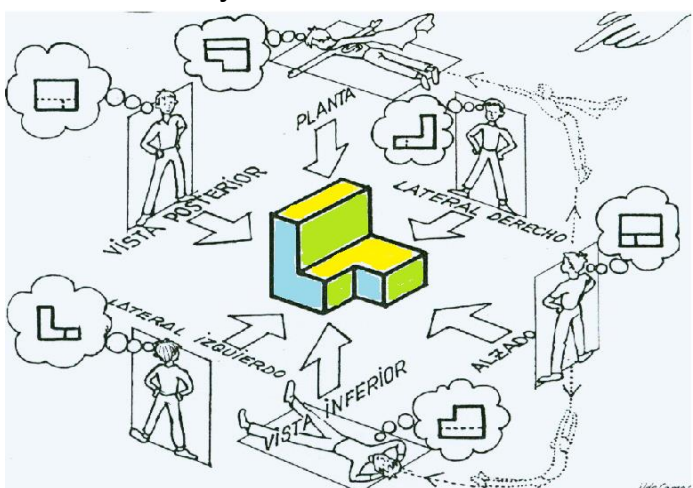

Las vistas de una pieza son las distintas imágenes que se obtienen al mirar un objeto: desde arriba **(vista superior o** planta**)**, desde abajo **(vista inferior)**, por delante **(vista frontal o alzado)**, por detrás **(vista** posterior**)** y por los costados **(Perfil o vista lateral derecha y vista lateral izquierda**). Todas las piezas tienen 6 vistas, las cuales simulan la forma de un cubo pero solo hay que dibujar 3 caras o vistas que son imprescindibles para definir el objeto isométrico. **PLANTA, ALZADO y PERFIL**, siendo el **ALZADO** la vista más representativa de la pieza y la que nos ofrece más información.

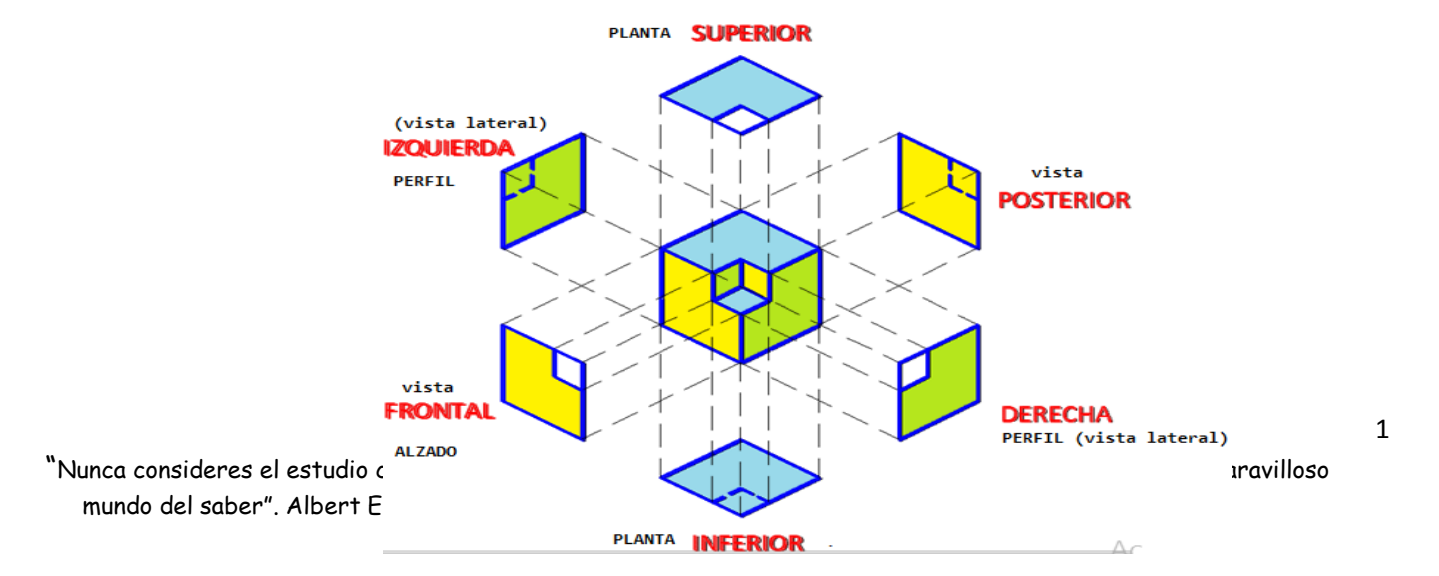

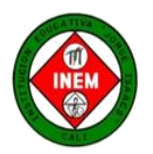

INSTITUCIÓN EDUCATIVA "JORGE ISAACS" INEM CALI **TECNOLOGIA E INFORMATICA** Semana del 11 al 15 de Mayo/20 **GRADO: 8** 

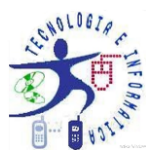

Imagina que dividimos el espacio con dos planos, uno vertical **(PV)** y otro horizontal **(PH),** perpendiculares entre sí. A la intersección del PV (plano vertical) con el PH (plano horizontal) se le llama línea de tierra. Si construimos otro plano perpendicular o los dos anteriores, obtenemos el **plano de perfil**.

*PERSECTIVA ISOMETRICA*

Ahora imagina que situamos una pieza entre esos 3 planos **VERTICAL, HORIZONTAL Y DE PERFIL**. Si nos situamos delante de cada uno de los planos y miramos perpendicularmente, dibujando las caras que vemos en cada plano, obtendremos las vistas de la pieza.

La vista o proyección sobre el plano vertical se denomina **ALZADO.** La vista o proyección sobre el plano horizontal se denomina **PLANTA.** La vista o proyección sobre el plano de perfil se denomina **PERFIL.**

Si extendemos los tres planos obtendremos las 3 vistas de la pieza, de manera que sus medidas correspondan.

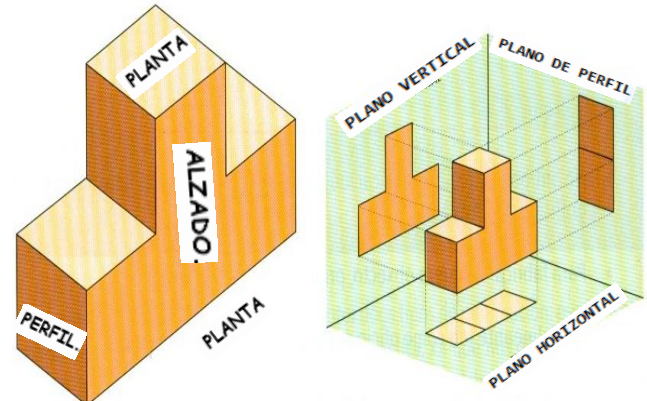

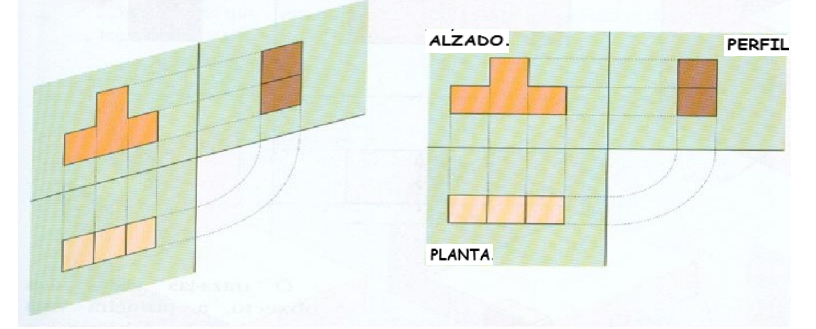

**Cuando se representan las vistas de un objeto sus dimensiones deben coincidir de la forma siguiente:**

- **Alzado y perfil tienen la misma altura.**
- **Alzado y planta tienen el mismo ancho.**
- **Planta y perfil tienen la misma largo (profundidad).**

## **M2. Nuevos Conceptos\_ Métodos de Proyección Isométrica**

En cuanto a métodos de proyección ortogonal en un plano o papel, según las normas de dibujo técnico tenemos dos métodos los cuales son:

– **ISO-E**, el cual es el sistema Europeo que adopta el sistema métrico decimal como unidad de medida. *Para nuestro trabajo con isométrico emplearemos al método ISO-E (Sistema de Proyección Europeo)*

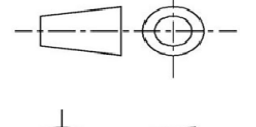

– **ISO-A**, el cual es el sistema Americano que adopta la pulgada (1''=2,54 cms) como unidad de medida, y cuyo símbolo es el visto en la imagen

**Nota: Norma ISO** ( International Organización for Standardization= Organización Internacional de Estandarización), promover un sistema que permite la normalización internacional de productos, empresas, parámetros y normas que se deben cumplir para la calidad de los procesos productivos, control de empresas y organizaciones internacionales que se dedican al perfeccionamiento de la calidad y seguridad de productos en el mundo.

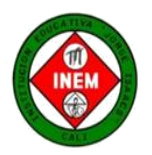

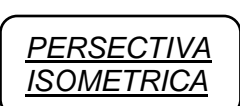

INSTITUCIÓN EDUCATIVA "JORGE ISAACS" INEM CALI **TECNOLOGIA E INFORMATICA** Semana del 11 al 15 de Mayo/20 GRADO: 8

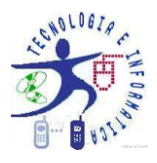

Ahora para comprender mejor la importancia de las vistas y como se dibujan Observa el video titulado **"Alzado planta y perfil de una pieza E1 vistas dibujo técnico de un objeto"** que se encuentra en la página de <https://tecnoinemcali.jimdofree.com/8-actividades-virtuales/> en Actividades Virtuales 3 y desarrolla la actividad en tu cuaderno siguiendo las instrucciones del video para dibujar las vistas de un objeto isométrico. Luego envías la foto al correo de tu profesor como evidencia.

**Para tener en cuenta.**

Si deseas ampliar más los conocimientos relacionados con este tema ingresa al link "Métodos de Perspectiva" <https://www.mvblog.cl/apuntes/dibujo/dibujo-tecnico-metodos-de-p>

También puedes consultar para aumentar tu comprensión y entender mejor el tema el link **"Mongge.com/ Anima tu dibujo técnico** - <https://www.mongge.com/ejercicios/21767>

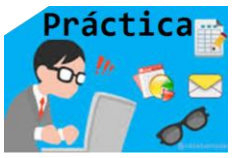

**M3**. Como decían los griegos**, "la practica hace al maestro"** Es importante que lo que se estudia se practique para desarrollar habilidades en el tema.

**Práctica 1.** Observa las imágenes de los objetos isométricos y dibuja sus vistas (Alzado, Perfil, Planta ) coloréalas al igual que el objeto isométrico con tres (3) colores distintos ya sea en tu cuaderno, o en hojas de block (con rotulado) o si tienes plancha mejor.

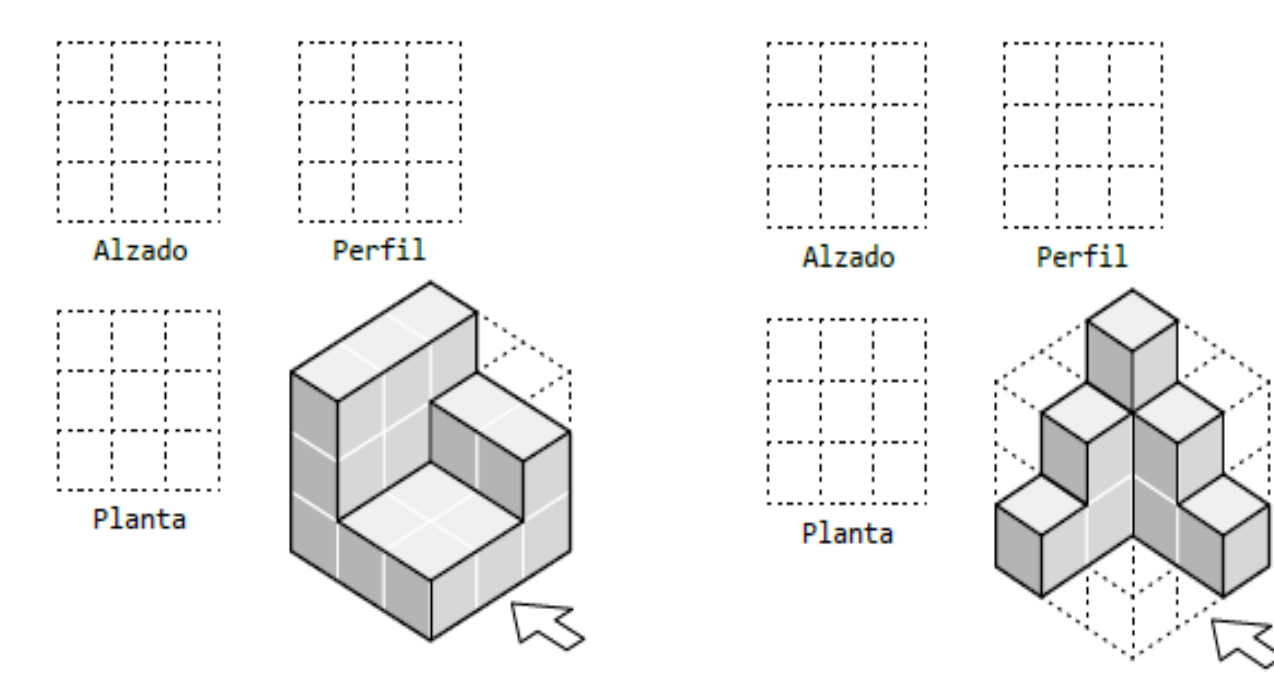

"Nunca consideres el estudio como una obligación, sino como una oportunidad para penetrar en el bello y maravilloso mundo del saber". Albert Einstein.

3

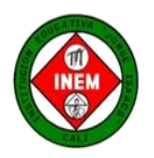

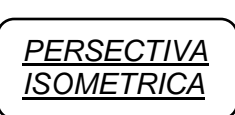

INSTITUCIÓN EDUCATIVA "JORGE ISAACS" INEM CALI **TECNOLOGIA E INFORMATICA** Semana del 11 al 15 de Mayo/20 **GRADO: 8** 

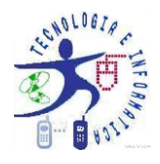

#### **Práctica 2.**

Ingresa a este link: **Dibujo Técnico-Interpretación Gráfica.** \_ <https://ibiguridt.wordpress.com/temas/vistas/> revisa los ejercicios de construcción de objetos isométrico a partir de vistas y realiza dos ejercicios que te gusten y realízalos en tu cuaderno y envía la foto al correo de tu profesor.

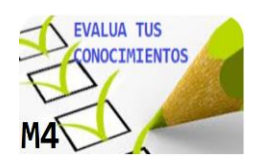

Con la ayuda de tus Padres o de tu hermano mayor realiza la actividad de construcción de un objeto isométrico y determina sus vistas.

Ingresa al link <http://www.educacionplastica.net/MenuIso.htm> que tiene un programa de construcción de objetos isométricos como la muestra la siguiente imagen y realiza en él, lo siguiente:

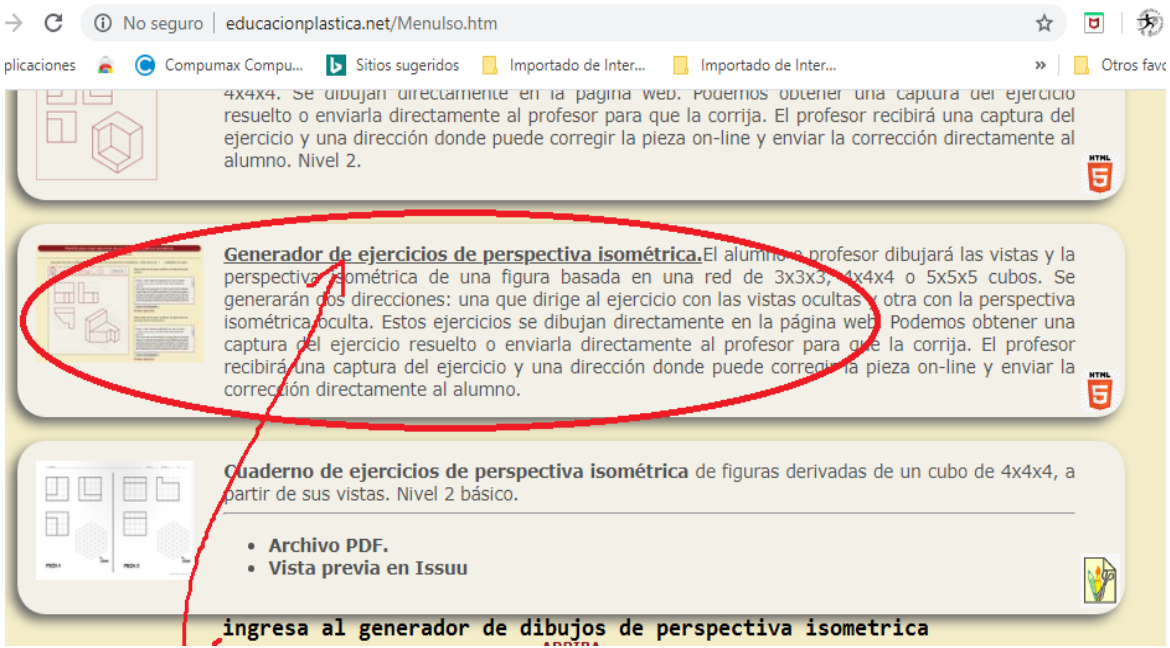

- 1. Elige un objeto isométrico y determina sus vistas, lo coloreas recordando que como son tres vistas usas tres colores para diferenciarlos y lo mismo en el objeto isométrico.
- 2. Luego elige otro ejercicio donde aparezcan solamente las vistas y a partir de ellas construyes el isométrico. Igualmente coloreas las vistas y el isométrico.
- 3. Una vez terminada cada ejercicio le tomas una foto y la imagen la envías al correo de tu profesor de tecnología e informática correspondiente.

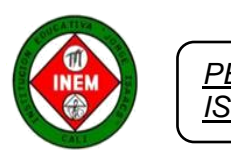

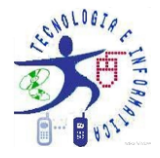

#### **RECURSOS MATERIALES**

Computador, Cuaderno, Wi-fi, Tablet, Móvil, lápices, Hojas de block, formato A4

## **MEDIO Y FORMA DE RETROALIMENTACIÓN**

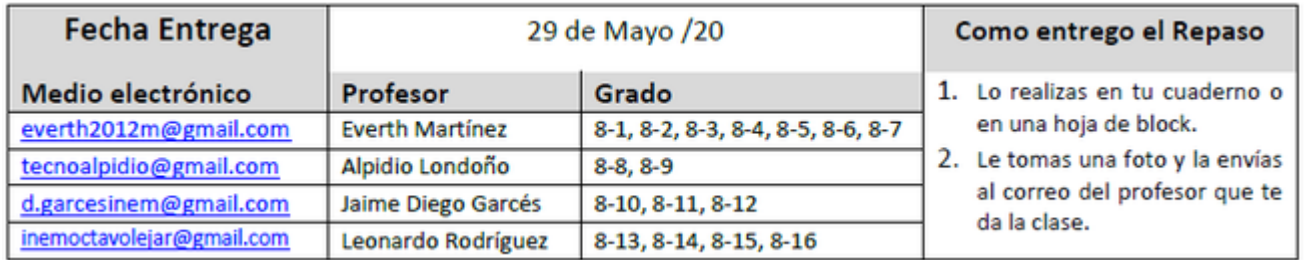

### **WEB\_GRAFIA**

#### **LINKS.**

Dibujo Técnico-Interpretación Gráfica \_Iñaki Biguri Z. \_ <https://ibiguridt.wordpress.com/temas/vistas/> Mongge.com/ Anima tu dibujo técnico - <https://www.mongge.com/ejercicios/21767> Generador de dibujos Isométricos\_http://www.educacionplastica.net/zirkel/pieza\_eje\_iso\_vistas.html

#### **VIDEO**

Título: "Alzado planta y perfil de una pieza E1 vistas dibujo técnico de un objeto" en el link <https://tecnoinemcali.jimdofree.com/8-actividades-virtuales/>

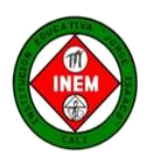

 $\mathbf{I}$ 

 $\blacksquare$ 

 $\mathbf I$ f. INSTITUCIÓN EDUCATIVA "JORGE ISAACS" INEM CALI **TECNOLOGIA E INFORMATICA** Semana del 11 al 15 de Mayo/20 GRADO: 8

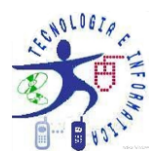